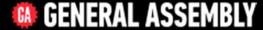

# INTRODUCTION TO GOOGLE ADWORDS

Frederic Chanut
Managing Director In Marketing We Trust

# SLIDES AVAILABLE

http://www.inmarketingwetrust.com.au/google-adwords-course/

# 90 MIN. INTRO TO GOOGLE ADWORDS

- Key advantages
- How Adwords actually works
- Walkthrough setup + campaign
- Which keywords should you pick
- Keyword planner intro
- Methods to create effective ad copy
- Landing page fundamentals
- Adwords in Analytics
- Tools & tips (if enough time)

## **HOW TO GET ON TOP OF GOOGLE IN 10 MINUTES**

- 1. Open a free Google AdWords account
- 2. Enter your credit card details.
- 3. Find what users would type in to Google to find you
- 4. Select these "keywords" in the AdWords console and set a bid price.
- 5. Write an attractive ad that you would like to be seen by prospects.
- 6. Decide on a maximum daily budget.
- 7. Turn campaign live

# Get Traffic> Pay Google> Make Sales > RETIRE

# **#1 SOURCE USED IN PURCHASE DECISIONS**

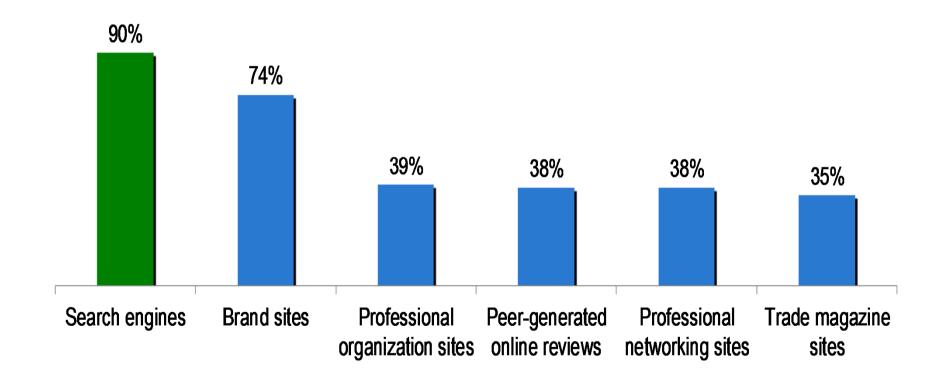

# **SEARCH ENGINES IN AUSTRALIA**

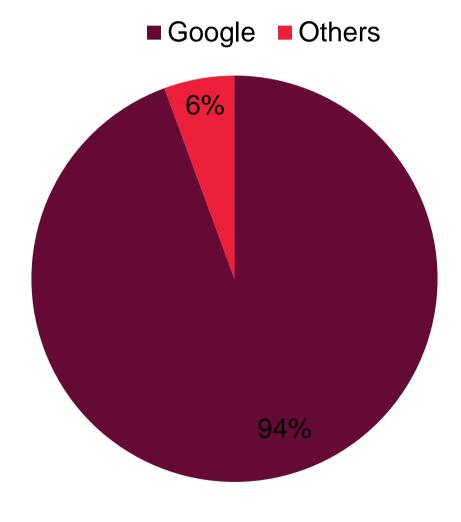

accounting practices for sale

**SEM VS SEO** 

Maos Shopping Search tools Images More \*

About 3.140.000 results (0.28 seconds)

Adsirelated to accounting practices for sale (f)

### Accountancy Broker - jadeja.com.au

www.jadeia.com.au/

Dip Jadeja + Associates, Practices for Sale

Adwords Cost Per Click

### Accounting Firms For Sale - gumtree.com.au

www.gumbree.com.au/

Search 100s of Idan and financial services companies. Visit Gumtree!

### Accounting Practice Sales - Accounting businesses for sale

www.growthfocus.com.au/

We'll Link You With Serious Buyers

### Accounting Practices For Sale in Australia - Practice4Sale

www.practice4sale.com.au > Search Businesses For Sale +

We found 11 Accounting Practices For Sale in Accounting, Refine Search ... Small Accounting Practice for Sale in Chatawood North Shore, LAST UPDATED: 08... Organic (SEO)

### Practice for Sale - A representative voice for the tax community, NTAA

https://ntea.com.aw/practices -

Results 1 - 34 of 34 - Practices/Fees for Sale or Purchase. This area of our website is to facilitate NTAA members seeking to acquire or sell an accounting practice ....

### Practice Exchange Australia

www.myexchange.com.au/ +

Practice Exchange Australia - Buy Sell or Merge your Financial Planning or Accounting Firm, find Business Partners and Staff. ... firm to officed the responsibility of servicing these clients whilst gaining some capital from the sale

Browse Listings - Contact Practice Exchange - Forgot your password? - Technical

### Ada (II)

# Adwords

# Sydney Accountants Per Click

www.taxeffective.com.au/Sydney-CBD Expert Tax Returns, Tax Advice & Self Managed Super Solutions Level 12, 25 Bligh Street, Sydney NSW (02) 9223 4378 - Directions

### Accounting Firms For Sale

www.ask.com/Accounting+Firms+For+Sale Explore Accounting Firms For Sale: Get Answers Now on Ask.com.

Asi, com has 5,009 followers on Google+

### Accounting Firms for Sale

www.info.com.au/AccountingFirmsforSale Get Accounting Firms for Sale Info. Access 4 Search Engines At Once.

### Easy Bookkeeping Software

www.intuit.com.au/QuickBooks Secure & Easy Accounting Software.

Login from Mads, PC's or Mobiles!

### CPA Practice For Sale

www.webcrawler.com/ Search multiple engines for CPA practice for sale

### Need an Accountant?

www.business-accountants.com.au/ Get Matched with Sydney Accountants servicing your area now!

# TRAFFIC BREAKDOWN

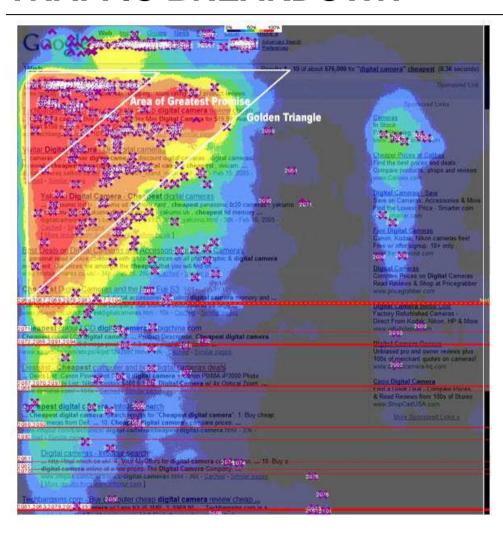

# **SEO vs SEM**

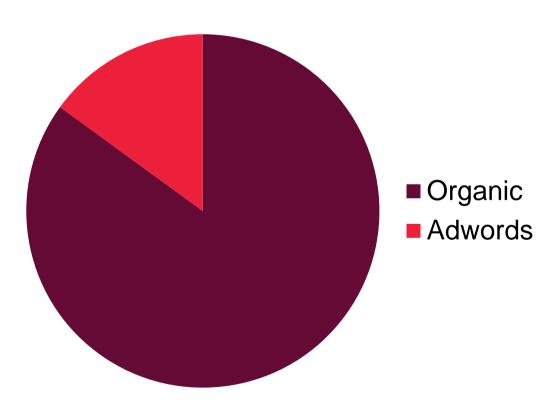

# **ADWORDS IS A MARKETING INITIATIVE**

Don't leave Adwords to IT!!!

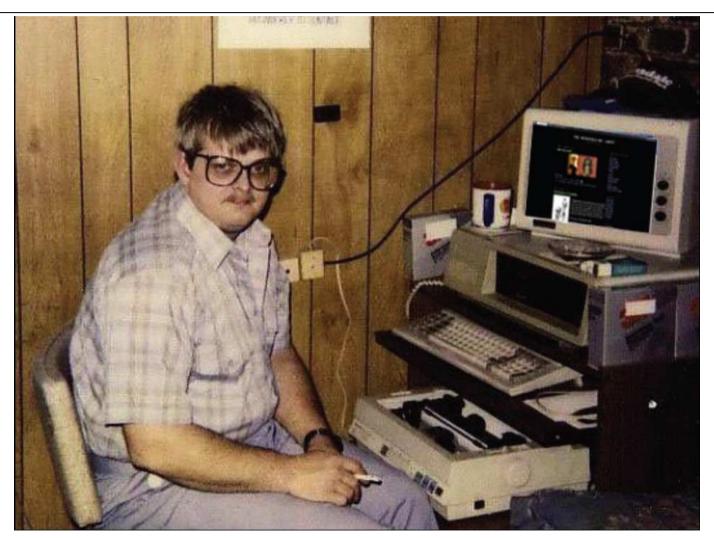

# INTRODUCTION TO GOOGLE ADWORDS

# KEY ADVANTAGES

"So is that internet marketing another fad?!"

GM of a Very large Non-profit-Org in Aus Nov-12

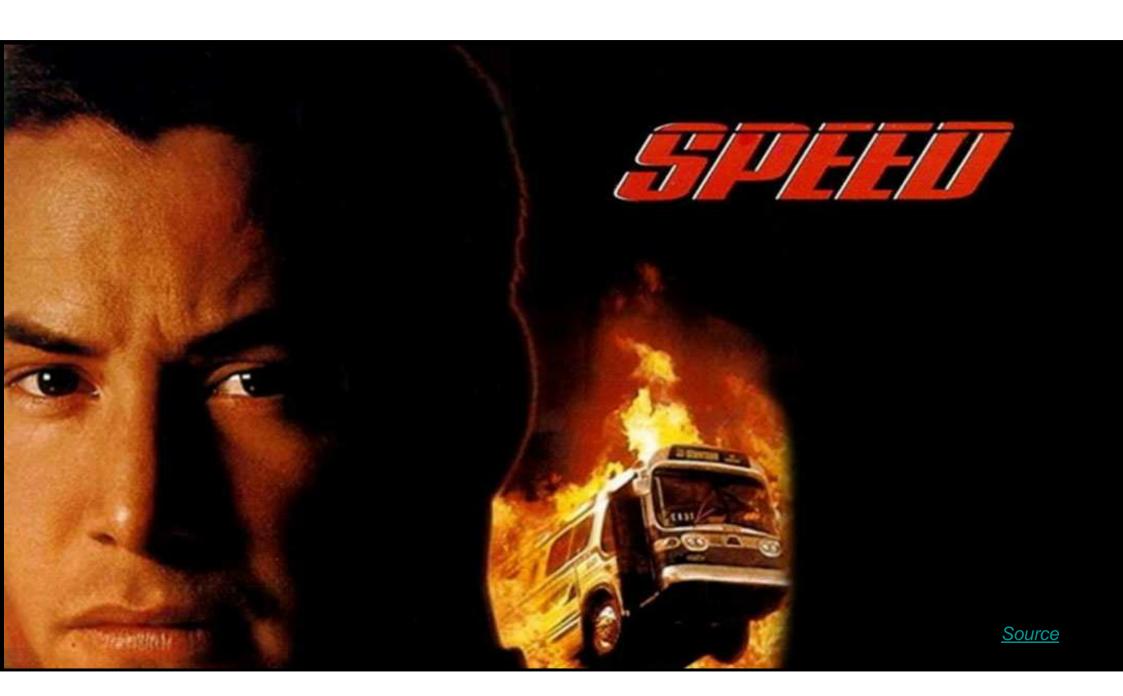

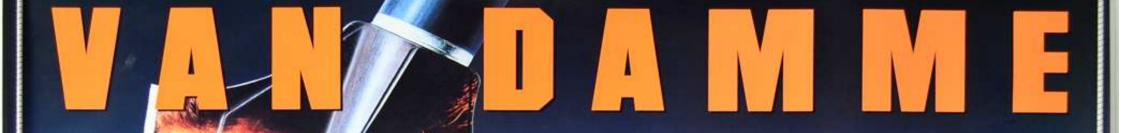

A JOHN WOO FILM

Don't hunt what you can't kill.

UNIVERSAL PICTURES PRESENTS AN ALPHAVILLE/RENAISSANCE PRODUCTION JEAN-CLAUDE VAN DAMME "HARD TARGET ICK PFARRER TERENCE CHANG PROMISSOARYL KASS HIMBOB MURAWSKI "HESERPHIL DAGORT PROGRAMBUSSELL CARPENTER

DESCRIPTION ALTERNATIONAL AND AND THE STANDARDS COMPACT DOC AND CASE

# "THE COOLEST BRITISH MOVIE OF 2007"

A FILM BY ANTON CORBIJN

SAMANTHA MORTON SAM RILEY

CONTROL OF THE PARTY OF THE PARTY OF THE PAR

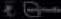

reports marchant providers and married them

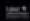

mus.andmethurtrad.www.

Diserctitrack available on Warren Brits: Pleasests

Source

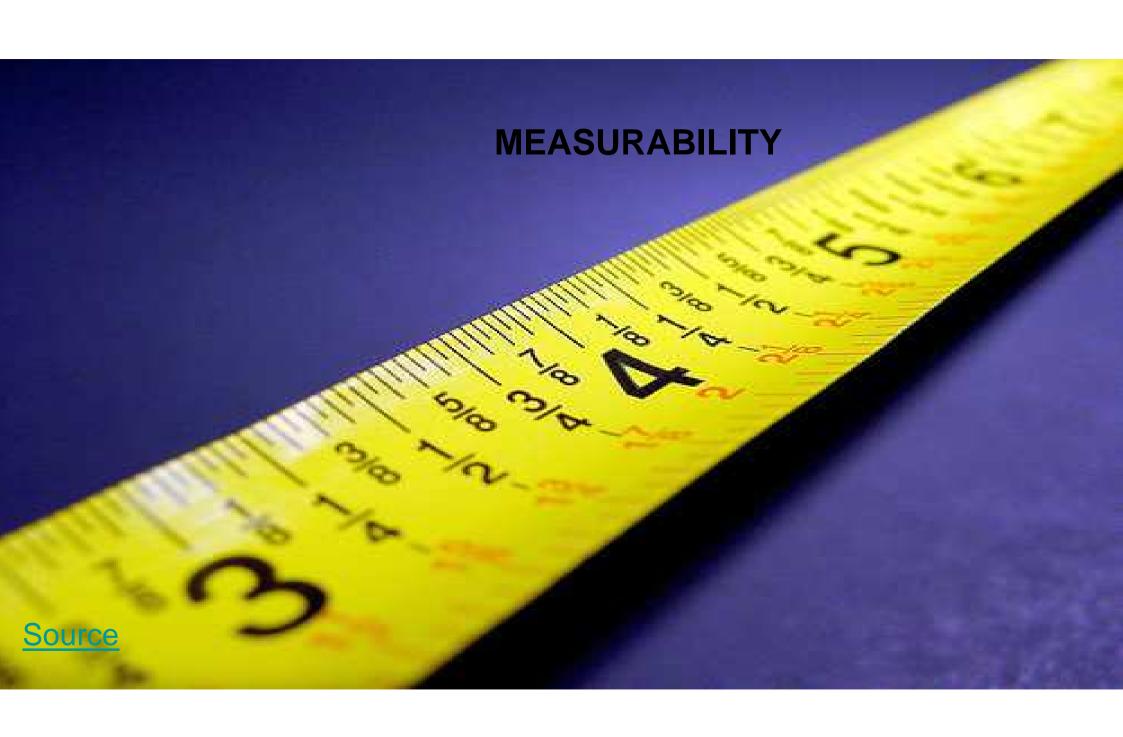

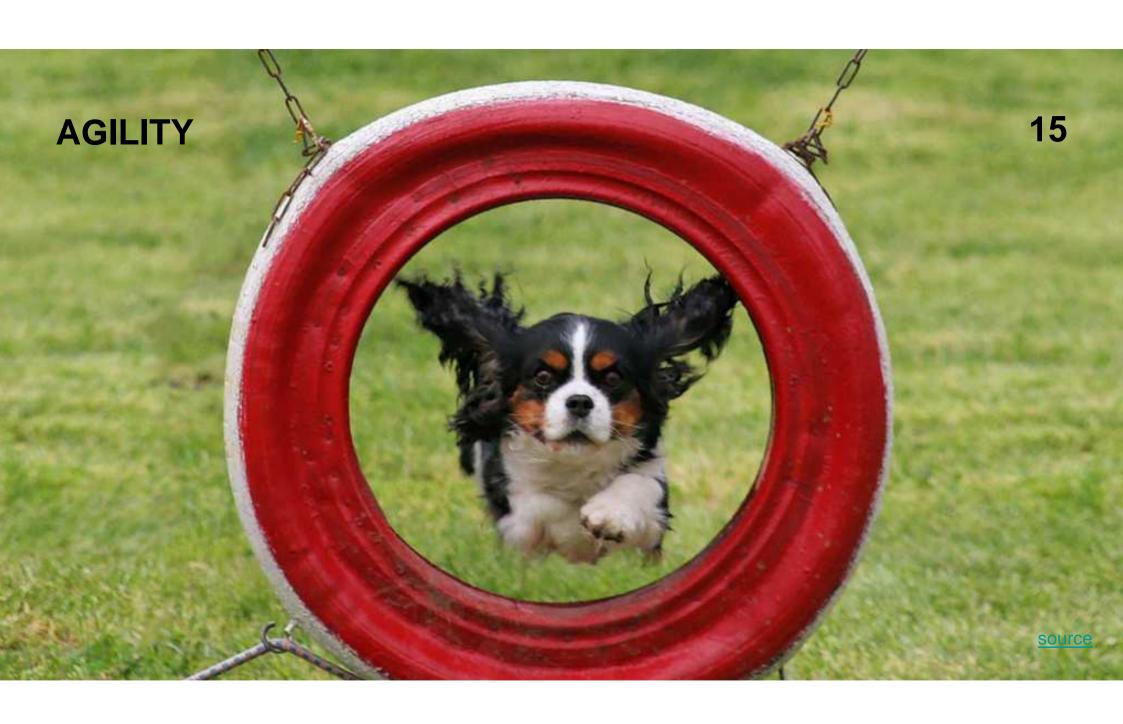

# **ADWORDS BEST USED FOR**

- Testing
- Early Stage
- Fast deployment
- Buried pages (difficult for SEO)
- Focus on Conversion
- Great for Bottom of the funnel action

# INTRODUCTION TO GOOGLE ADWORDS

# HOW ADWORDS ACTUALLY WORKS

... and how to stop wasting your mullah

(not Omar, the other one)

# STARTS WITH A SEARCH QUERY

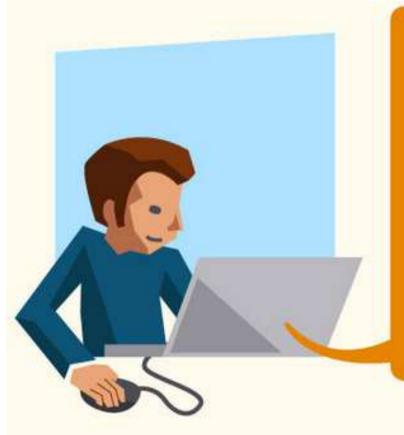

When someone searches for something on Google, Google looks at the AdWords advertisers pool and determines whether there will be an auction.

Search | Search | Search | Search | Search | Search | Search | Search | Search | Search | Search | Search | Search | Search | Search | Search | Search | Search | Search | Search | Search | Search | Search | Search | Search | Search | Search | Search | Search | Search | Search | Search | Search | Search | Search | Search | Search | Search | Search | Search | Search | Search | Search | Search | Search | Search | Search | Search | Search | Search | Search | Search | Search | Search | Search | Search | Search | Search | Search | Search | Search | Search | Search | Search | Search | Search | Search | Search | Search | Search | Search | Search | Search | Search | Search | Search | Search | Search | Search | Search | Search | Search | Search | Search | Search | Search | Search | Search | Search | Search | Search | Search | Search | Search | Search | Search | Search | Search | Search | Search | Search | Search | Search | Search | Search | Search | Search | Search | Search | Search | Search | Search | Search | Search | Search | Search | Search | Search | Search | Search | Search | Search | Search | Search | Search | Search | Search | Search | Search | Search | Search | Search | Search | Search | Search | Search | Search | Search | Search | Search | Search | Search | Search | Search | Search | Search | Search | Search | Search | Search | Search | Search | Search | Search | Search | Search | Search | Search | Search | Search | Search | Search | Search | Search | Search | Search | Search | Search | Search | Search | Search | Search | Search | Search | Search | Search | Search | Search | Search | Search | Search | Search | Search | Search | Search | Search | Search | Search | Search | Search | Search | Search | Search | Search | Search | Search | Search | Search | Search | Search | Search | Search | Search | Search | Search | Search | Search | Search | Search | Search | Search | Searc

If one or more advertisers are bidding on keywords that Google deems relevant to the search query, an auction is triggered.

NOTE: Keywords are not search queries! Specific keywords (such as "pet medicine") may be entered into auctions for a wide range of search queries (such as "medicine for dogs" or "pet supplies"), depending on your match type.

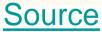

## **BASIC TERMINOLOGY**

Impressions: When Google displays your ad

Clicks: When someone clicks on your ad

**CTR: Click Through Rate** 

Average Position: Where your ad appears

**Average CPC: Cost Per Click** 

Quality Score: Google's relevance score

# **BIDDING AUCTION**

Advertisers identify keywords they want to bid on, how much they want to spend, and create groupings of these keywords that are paired with ads.

Google then enters the keyword from your account it deems **most relevant** into the auction with the maximum bid you've specified as well as the associated ad.

NOTE: You can only have one entry into any query auction from your account.

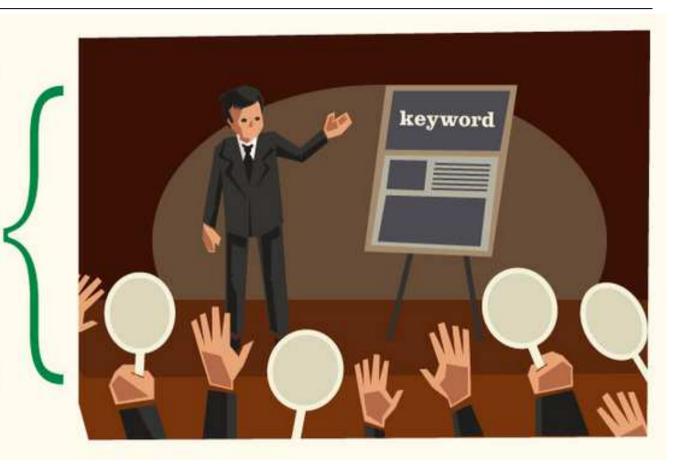

**Source** 

# **UNDERSTANDING ADRANK**

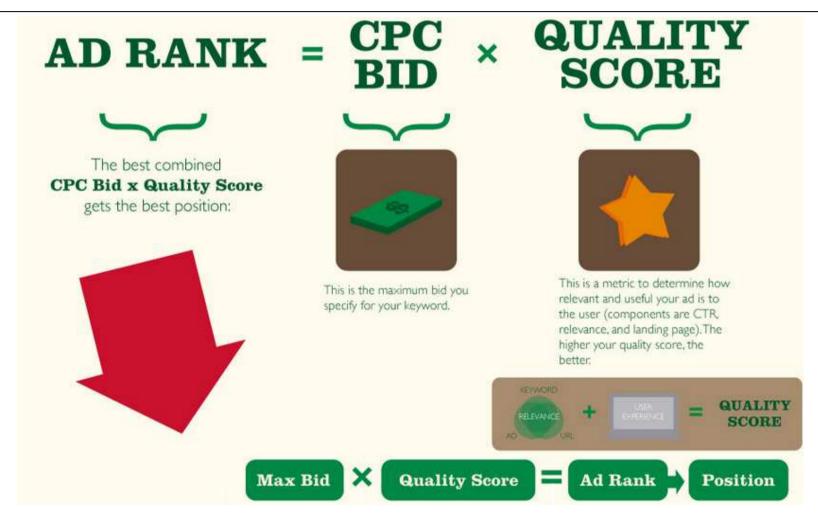

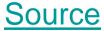

## **DETERMINE WHAT YOU PAY**

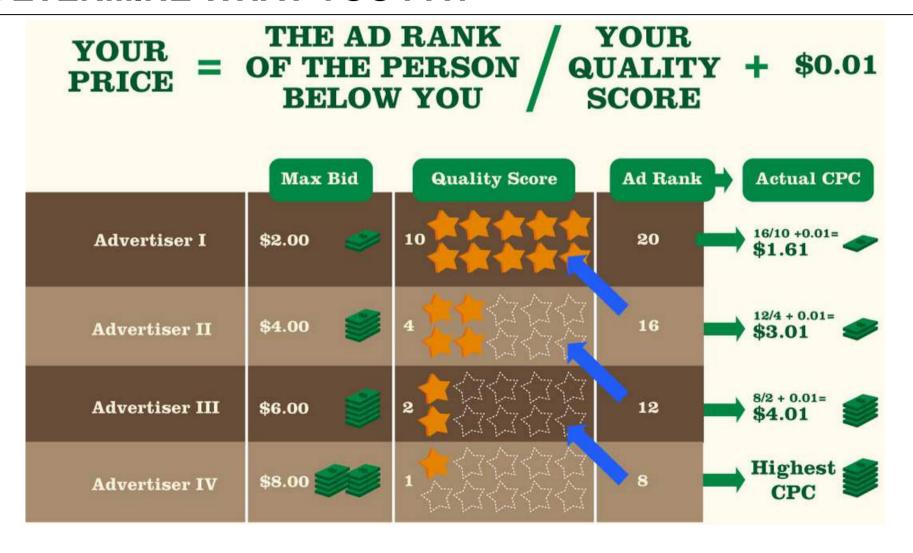

**Source** 

## ADWORDS ACCOUNT STRUCTURE

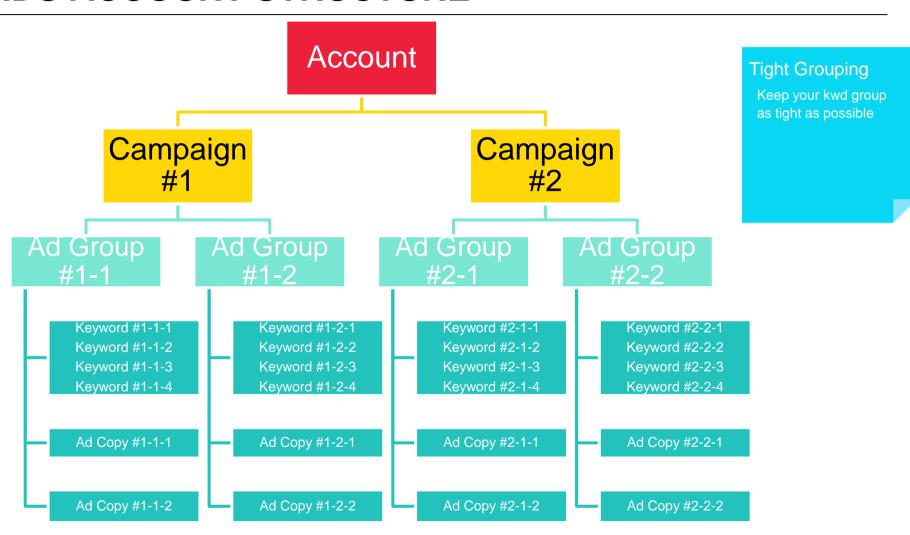

# **GOOD ADWORDS ACCOUNT MANAGEMENT**

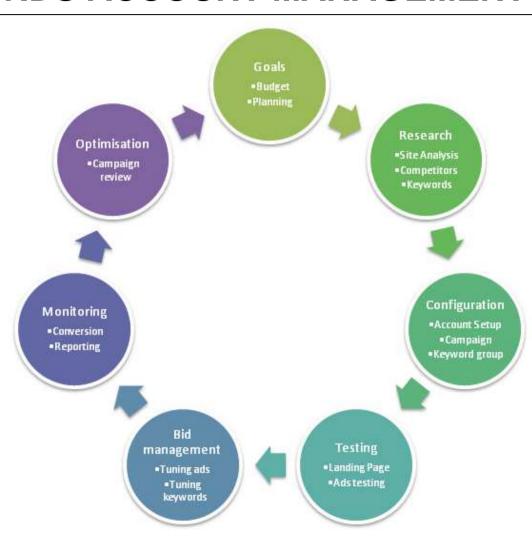

# GOALS & BUDGET

Know thy purpose, Know thy budget

# WHY DOES YOUR WEBSITE EXIST?

- Lead generation
- > Ecommerce
- Contact Register
- Download / Use / Take Action

## SETUP ADWORDS BUDGET

# PRACTICAL EXAMPLE

Interactiveaccounting.com.au
Sells \$400/mth package
Max spend per cust. \$ 500

Search

Click

Enquire

Convert

Assume: Sydney accountant Search volume: 9,900/Mo

3% of Search clicks ads

 $3\% \times 9,900 \text{ searches} = 297$ Cost per \$3,53 x 297 = \$1,048

3% of clicks generate enquiry 3% x 297 searches = 9

Cost per lead =\$116

20% of enquiry Convert 20% x 9 leads = 2

Cost per cust =\$524

500

## SETUP ADWORDS BUDGET

# CONVERSION MATTERSINE \$400/mth package

Search

Click

Enquire

Convert

Assume: Sydney accountant Search volume: 9.900/Mo

\$400/mth package

3% of Search clicks ads

Max spend per cust.

 $3\% \times 9,900 \text{ searches} = 297$ Cost per \$3,53 x 297 = \$1,048

**5%** of clicks generate enquiry 5% x 297 searches = 15

=\$70 Cost per lead

20% of enquiry Convert 20% x 15 leads =3

Cost per cust =\$349

# WALK-THROUGH SETUP

Techy stuff already? Going to be fun ride...

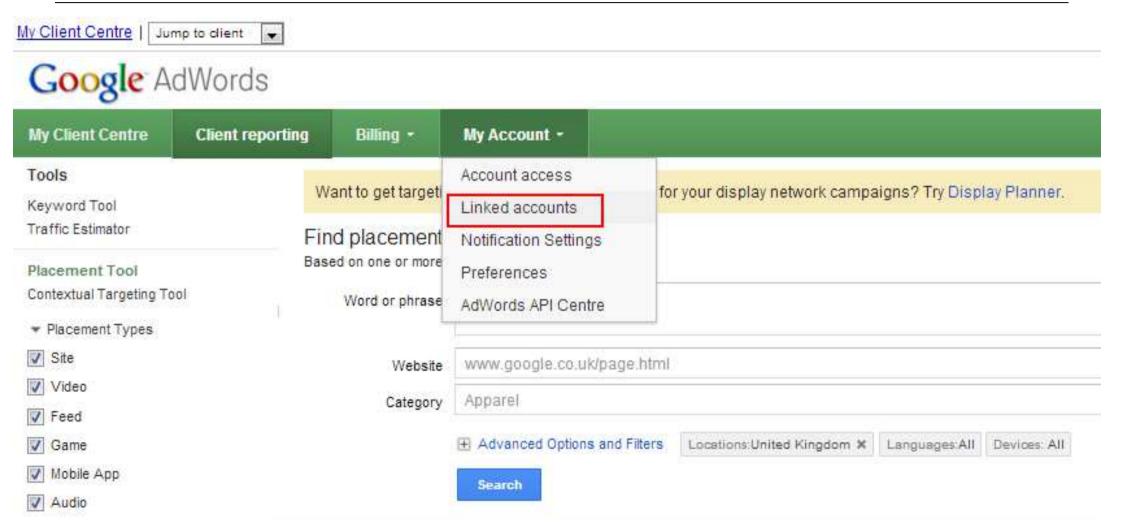

| In Marketing We Trust > IMWT   In Marketing We Trust | eting We Trust |
|------------------------------------------------------|----------------|
| In Marketing We Trust (                              | )              |

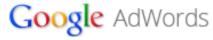

| Home                                                                      | Campaigns | Opportunities                       | Tools and Analysis ▼                                                                                                    | Billing ~ | My Account ▼ |                                                                                                    |  |  |
|---------------------------------------------------------------------------|-----------|-------------------------------------|----------------------------------------------------------------------------------------------------|-----------|--------------|----------------------------------------------------------------------------------------------------|--|--|
| Account                                                                   | access    |                                     |                                                                                                    |           |              |                                                                                                    |  |  |
| Linked accounts  Google Analytics  Webmaster Tools  Notification Settings |           | Linke                               | Linked accounts                                                                                                    |           |              |                                                                                                    |  |  |
|                                                                           |           | Optimise                            | Optimise your campaigns even more effectively by bringing valuable data from other Google services to your AdWords                                                                                                    |           |              |                                                                                                    |  |  |
|                                                                           |           | Google                              | Google Analytics                                                                                                    |           |              | Webmaster Tools                                                                                                    |  |  |
| Preferences                                                               |           | after they<br>number of<br>by impor | Gain greater visibility into how people behave on your site after they've clicked your ad, such as the average number of pages that they view and how long they stay, by importing site engagement metrics from Google Analytics. |           |              | See how your ads and organic search listings perform (both alone and together) by importing organic search results form Webmaster Tools |  |  |
|                                                                           |           | View det                            | View details »                                                                                                    |           |              | View details »                                                                                                    |  |  |

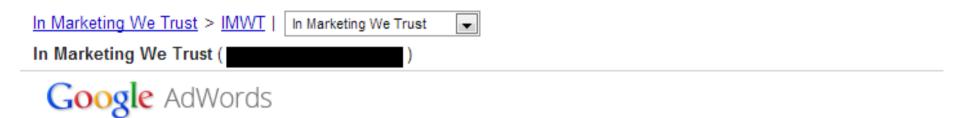

| Home                                               | Campaigns | Орр | ortunities                                                                                              | Tools and Analysis ▼ | Billing ▼ | My Account ▼ |  |  |             |                       |  |                                                                                             |                         |  |  |  |  |  |
|----------------------------------------------------|-----------|-----|----------------------------------------------------------------------------------------------------|----------------------|-----------|--------------|--|--|-------------|-----------------------|--|---------------------------------------------------------------------------------------------|-------------------------|--|--|--|--|--|
| Account                                            | access    |     |                                                                                                    |                      |           |              |  |  |             |                       |  |                                                                                             |                         |  |  |  |  |  |
| Linked accounts  Google Analytics  Webmaster Tools |           |     | Google Analytics Import Google Analytics metrics (such as Bounce Rate and Pageviews/Visit) t Learn more |                      |           |              |  |  |             |                       |  |                                                                                             |                         |  |  |  |  |  |
|                                                    |           |     |                                                                                                    |                      |           |              |  |  | Notificati  | Notification Settings |  |                                                                                             | Linked: 3 Profiles Edit |  |  |  |  |  |
|                                                    |           |     |                                                                                                    |                      |           |              |  |  | Preferences |                       |  | <ul> <li>IMWT &gt; In Marketing We Trust &gt;         In Marketing We Trust     </li> </ul> |                         |  |  |  |  |  |
|                                                    |           |     |                                                                                                    | •                    |           |              |  |  |             |                       |  |                                                                                             |                         |  |  |  |  |  |

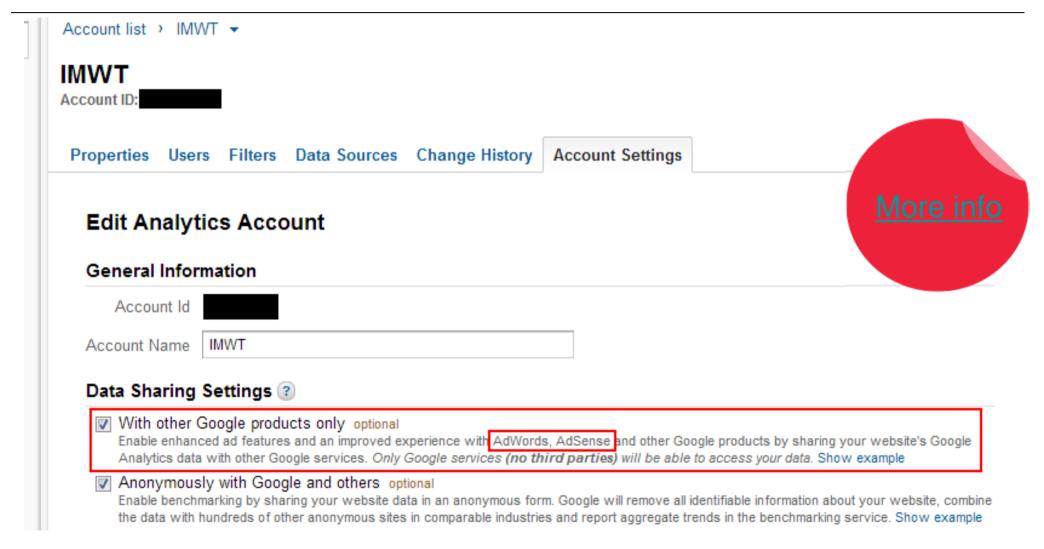

# WALKTHROUGH - SETUP WEBMASTER

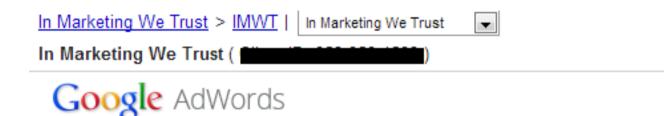

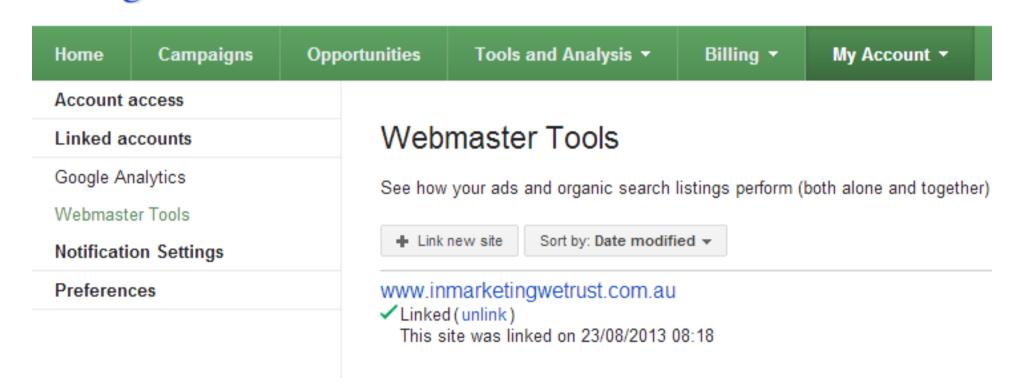

# WALK-THROUGH 1<sup>ST</sup> CAMPAIGN

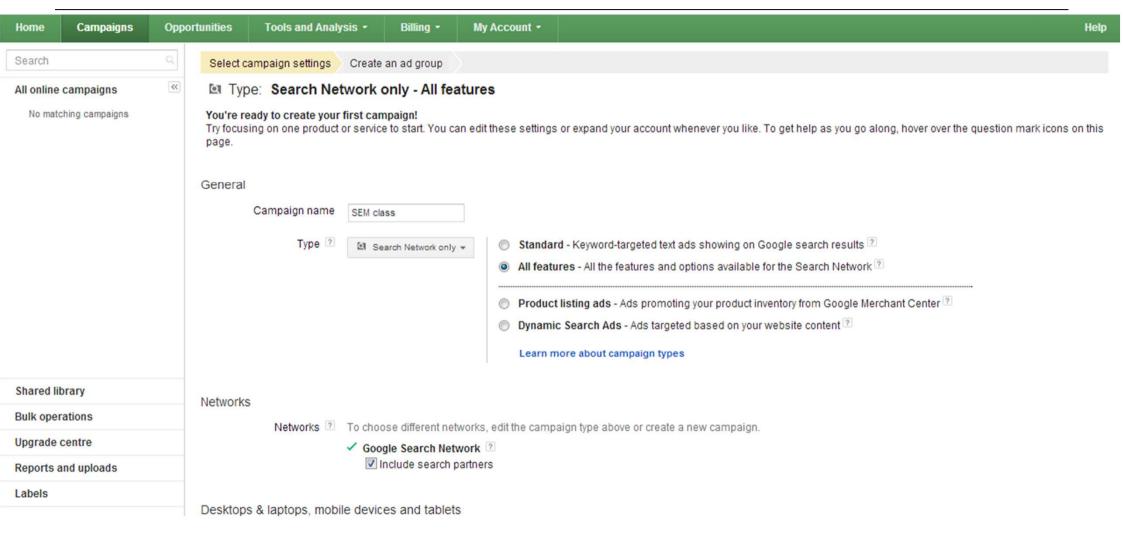

#### WALKTHROUGH - FIRST CAMPAIGN

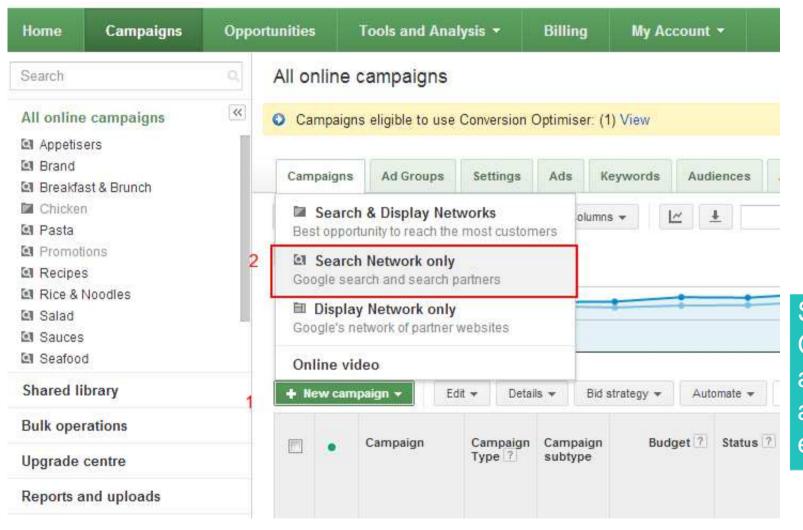

Start w/
Google only
and expand
as you build
experience

#### WALKTHROUGH - FIRST CAMPAIGN

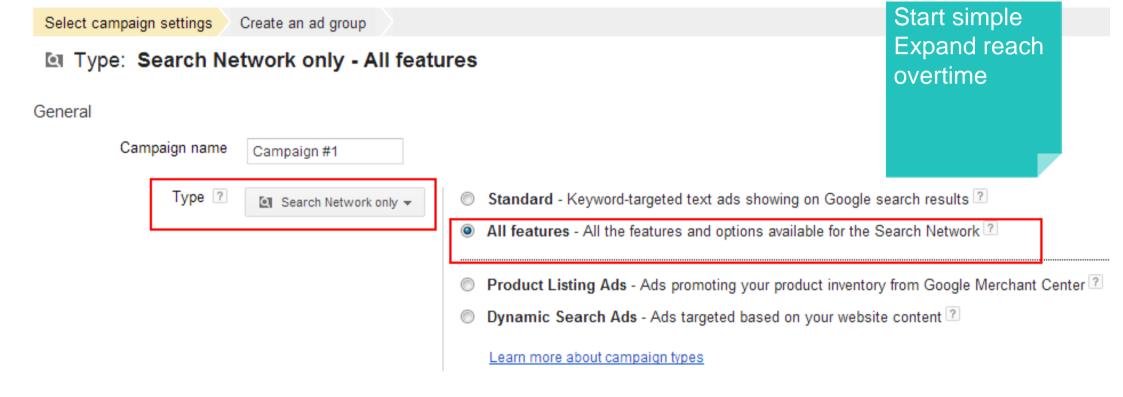

#### **WALKTHROUGH - SETTINGS**

#### Networks

Networks ? To choose different networks, edit the campaign type above or create a new campaign.

✓ Google Search Network ?

☐ Include search partners

Start with Google only

Desktops, laptops, mobile devices and tablets

Devices ? Ads will show on all types of devices by default.

#### Locations

- All countries and territories
- Australia
- Let me choose...

| Targeted locations                     | Reach ?      | Remove all      |
|----------------------------------------|--------------|-----------------|
| 3.0 km around Manly, AU - custom       |              | Remove   Nearby |
| Brisbane, Queensland, Australia - city | 5,560,000    | Remove   Nearby |
| Melbourne, Victoria, Australia - city  | 9,480,000    | Remove   Nearby |
| 2095                                   | Advanced sea | ırch            |

For example, a country, city, region or postcode.

Since enhanced campaigns all devices are targeted by default

#### **WALKTHROUGH - SELECTION LOCATION**

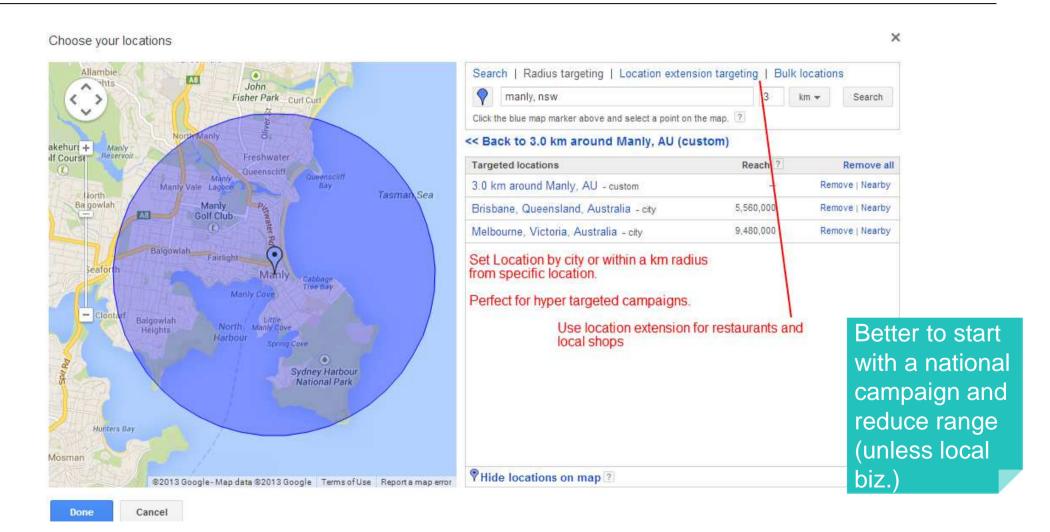

#### WALKTHROUGH - BID SETUP

#### Bidding and budget

| Bid strategy ?        | Basic options   Advanced options  © I'll manually set my bids for clicks   |
|-----------------------|----------------------------------------------------------------------------|
|                       | You'll set your maximum CPC bids in the next step.                         |
|                       | AdWords will set my bids to help maximise clicks within my target budget   |
|                       | Change ad group bids »                                                     |
| Default bid ?         | AU\$                                                                       |
| This bid applies to f | the first ad group in this campaign, which you'll create in the next step. |
| Budget ?              | AU\$ per day Actual daily spend may vary. ?                                |

#### Ad extensions

You can use this optional feature to include relevant business information with your ads. Take a tour

Sitelinks ? Extend my ads with links to sections on my site

Call ? Extend my ads with a phone number

Social 🕜 🔲 Increase the social relevance of my ads by associating them with my Google+ Page

Set bids to manual to increase control and efficiency

#### WALKTHROUGH - SCHEDULING

Advanced settings

Schedule: Start date, end date, ad scheduling

27 Aug 2013

Start date

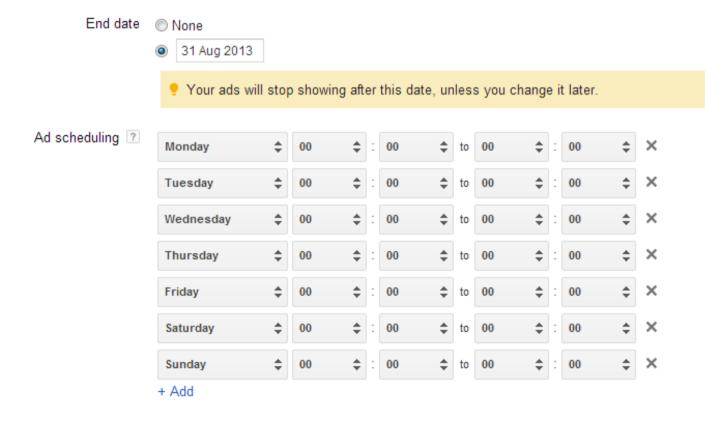

Set bids to manual to increase control and efficiency

#### **WALKTHROUGH – AD ROTATION**

#### Advanced settings

- E Schedule: Start date, end date, ad scheduling
- Ad delivery: Ad rotation, frequency capping
  - Ad rotation 

    Optimise for clicks: Show ads expected to provide more clicks ldeal setting for most advertisers.
    - Optimise for conversions: Show ads expected to provide more conversions Ideal setting if you use AdWords or Google Analytics conversion tracking. Unavailable because conversion tracking is not set up. Set up conversion tracking.

Consider for low volume kwds

- Rotate evenly: Show ads more evenly for at least 90 days, then optimise May be appropriate if you optimise ads using your own data
- Rotate indefinitely: Show lower performing ads more evenly with higher performing ads and do not optimise Not recommended for most advertisers.

#### Keyword matching options

Exact and phrase match ?

Search Network only

- Include plurals, misspellings and other close variants
- Do not include close variants
- Can vary based on Search intent

## WALKTHROUGH - SETUP AD

| ✓ Select campaign                 | settings Create an ad group                                                                                                    |
|-----------------------------------|----------------------------------------------------------------------------------------------------|
| Type: Sea                         | arch Network only - Standard                                                                                                    |
| Name this ad grou                 | ıp                                                                                                    |
| An ad group contain your account. | ns one or more ads and a set of related keywords. For best results, try to focus all the ads and keywords in this ad group on one product or service. Learn more about how to structure |
| Ad Group name:                    | SEO Agencies 243                                                                                                    |
|                                   |                                                                                                    |

To get started, write your first ad below. Remember, you can always create more ads later. Learn how to write a great text ad

| Headline           | Stop wasting your \$                 |  |
|--------------------|--------------------------------------|--|
| Description line 1 | Learn the basics of SEO              |  |
| Description line 2 | Stop SEO agencies ripping you off    |  |
| Display URL ?      | inmarketingwetrust.com.au/courses    |  |
| Destination URL ?  | http:// www.inmarketingwetrust.com.a |  |

Ad preview: The following ad previews may be formatted slightly differently from what is shown to users. Learn more

Side ad

## Stop wasting your \$ inmarketingwetrust.com.au/courses

Learn the basics of SEO Stop SEO agencies ripping you off

Top ad

#### Stop wasting your \$

inmarketingwetrust.com.au/courses Learn the basics of SEO Stop SEO agencies ripping you off

Ad extensions expand your ad with additional information like a business address at it later
Take a tour

Just create 1 ad for now. We will have a closer look at it later

#### WALKTHROUGH – SETUP KEYWORD

#### Select keywords

Your ad can show on Google when people search for things related to your keywords.

#### Tips

- · Start with 10-20 keywords.
- Be specific: avoid one-word keywords. Choose phrases that customers would use to search for your products and services
- By default, keywords are broad-matched to searches to help you capture a wider range of relevant traffic. Use match types to control this.
- · Learn more about choosing effective keywords.

Enter one keyword per line. Add keywords by spreadsheet

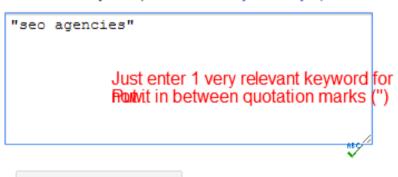

Re-estimate search traffic

#### Estimated traffic summary ?

The following are approximations for the keywords above. Based on max CPC: AU\$4.00 and budget: AU\$15.00/day.

TH Category: Search Marketing

#### WALKTHROUGH – EXTRA SETTINGS

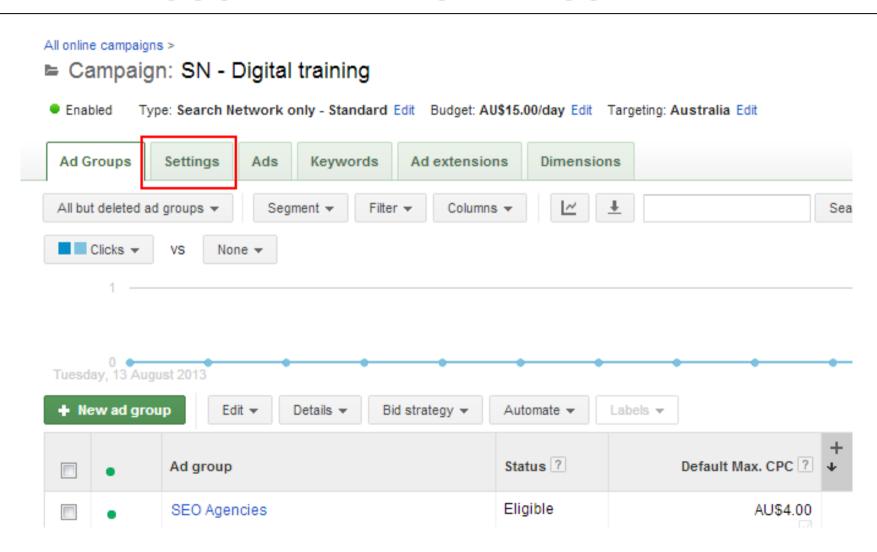

#### **WALKTHROUGH - MOBILE BID ADJUSTMENT**

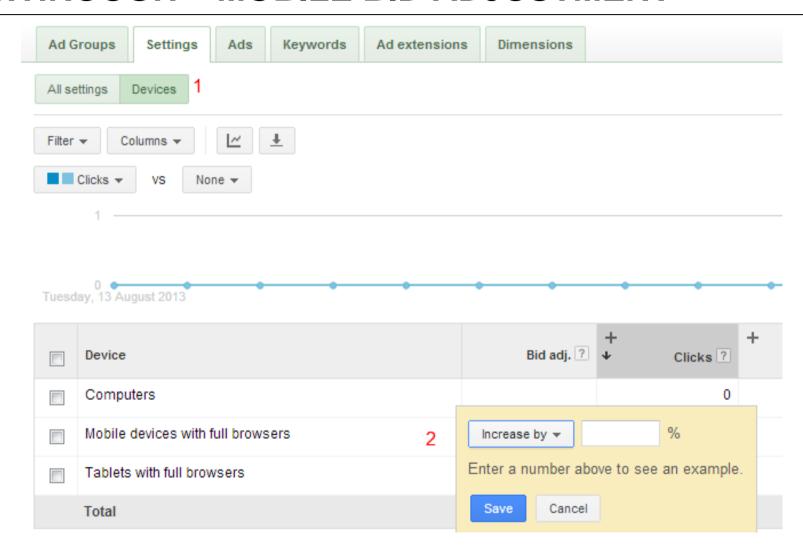

# INTRODUCTION TO GOOGLE ADWORDS

# WHICH KEYWORD TO PICK

I really think "Stuffed kangaroo balls bottle opener" is the perfect keyword for our tourists market on mobile...

Search Marketing transform your customer pain points into

#### **their**

spoken/written language

You need to understand

## **their**

Search Intent

Your worst enemies:

#### **KEYWORD MAPPING PURCHASE FUNNEL**

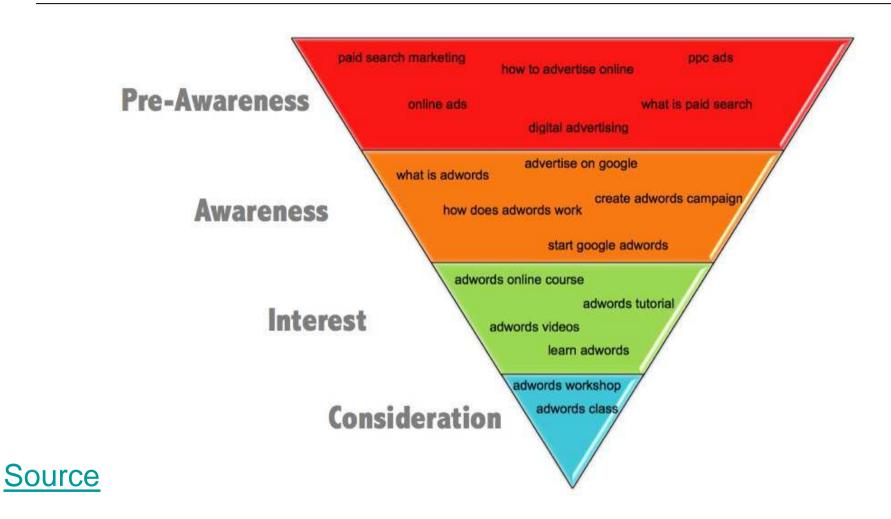

# MOST EXPENSIVE KEYWORD IN ADWORDS?

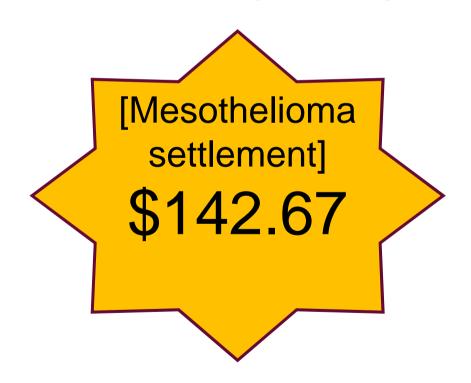

## **KEYWORD POPULARITY**

Link

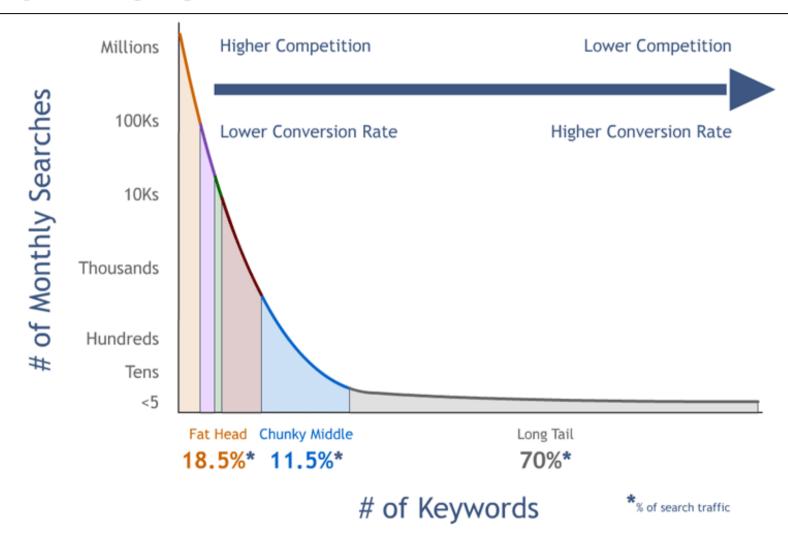

#### **KEYWORD MAPPING ARCHITECTURE ECOMM**

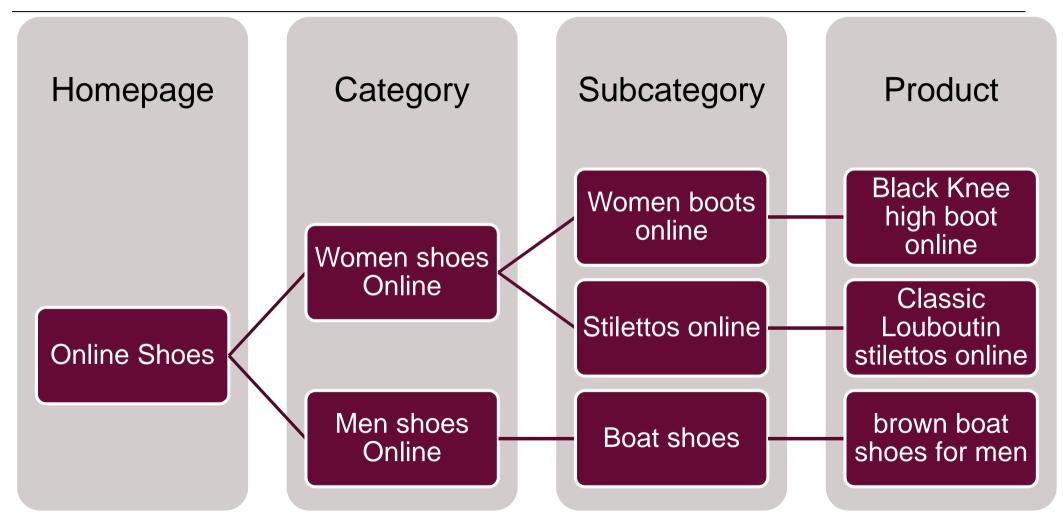

| KEY OBJECTIVES                         | AGENDA                                           |                                                                                                    |  |
|----------------------------------------|--------------------------------------------------|----------------------------------------------------------------------------------------------------|--|
| Your Teammate's keyword                | Time 5 min                                       | <ol> <li>Teammate defines his audience</li> <li>Teammate defines his audience pain point</li> <li>Teammate pitches his product (30 secs)</li> <li>Write the first 3 queries you would use to find his product/his competitor</li> </ol> |  |
| DELIVERABLE                            | RESOURCES                                        | 5. Swap                                                                                                    |  |
| Top 3 keywords your audience would use | Your Neighbour, Pen/ Paper; Laptop; iPad/ Tablet |                                                                                                    |  |

#### **KEYWORD TYPES**

using Keyword Match Types to Reach Your Advertising Goals on the Search Network

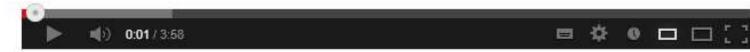

# Match Types

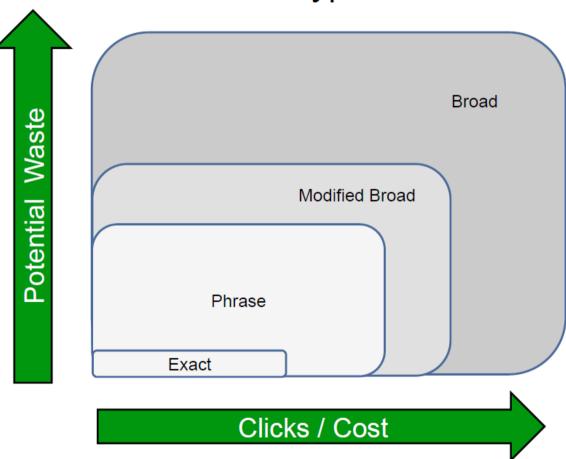

## INTRODUCTION TO GOOGLE ADWORDS

# KEYWORD PLANNER INTRO

Google's best update to squeeze even more money out of SMBs

#### WALKTHROUGH - FIND KEYWORDS

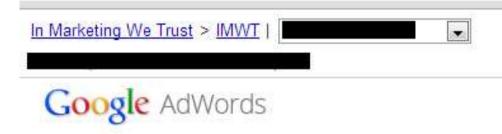

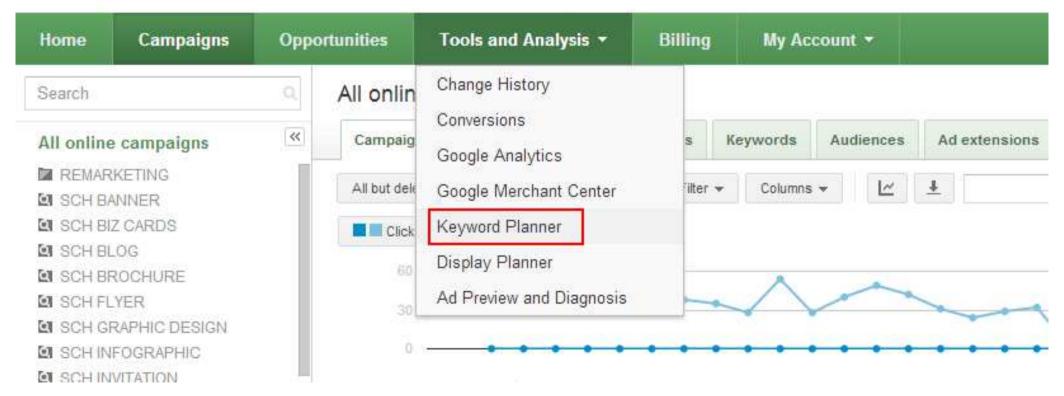

## WALKTHROUGH - KEYWORD PLANNER

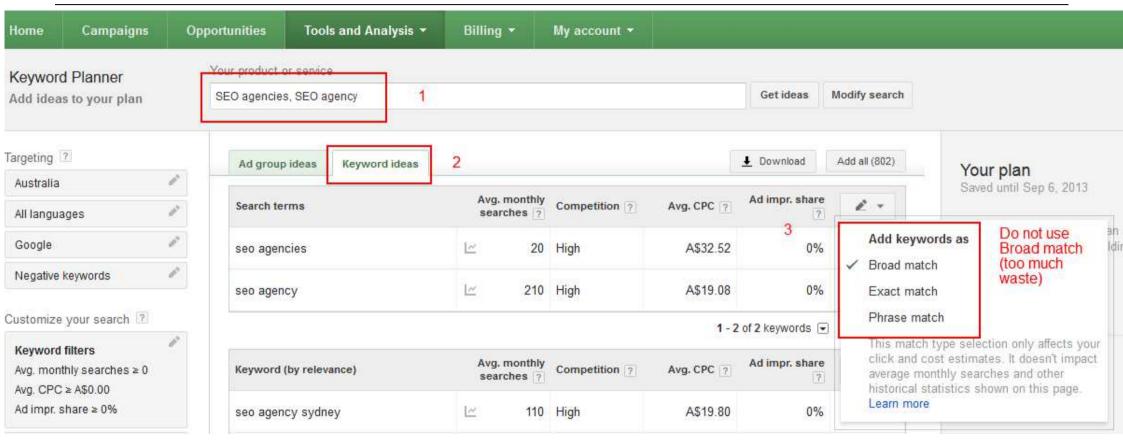

Marketer's guide to Google Planner

## **WALKTHROUGH - KEYWORD PLANNER**

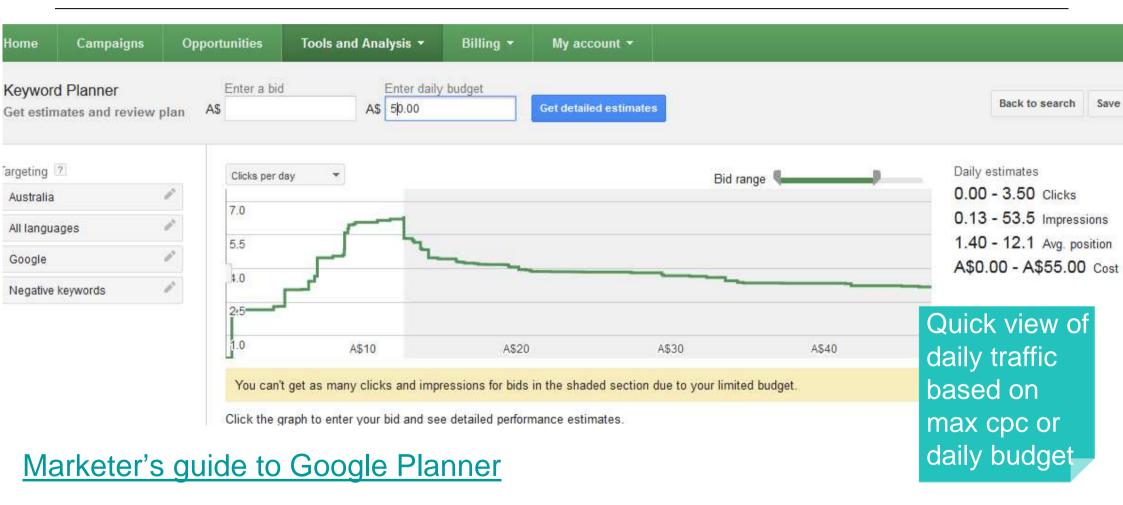

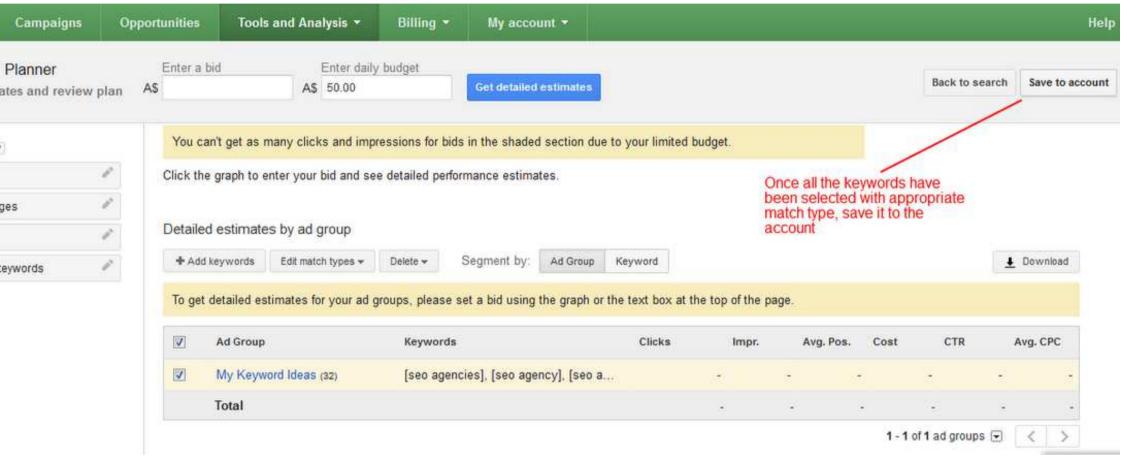

Marketer's guide to Google Planner

#### WALKTHROUGH - KEYWORD PLANNER

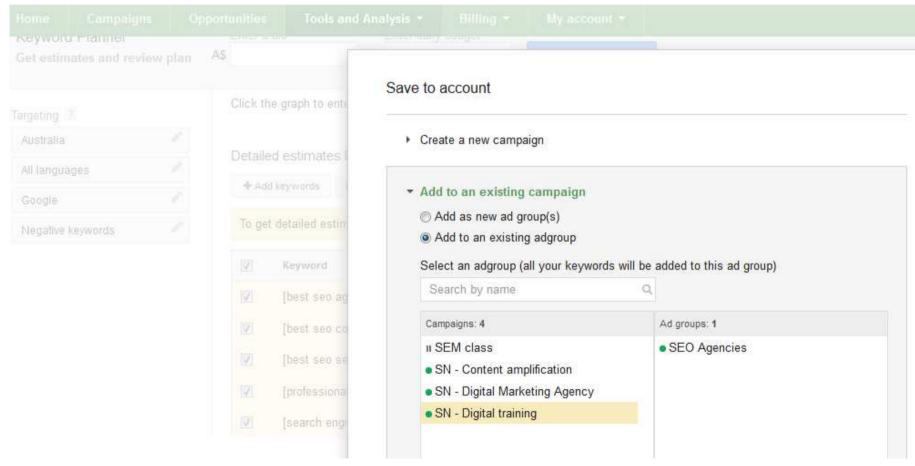

Marketer's guide to Google Planner

# **Pre-launch Buzz**

# CREATING EFFECTIVE AD COPY

"Hey Target Audience, buy this".
- iinet bus ad

#### AD COPY BASICS

| This Title Is max length!           |    |
|-------------------------------------|----|
| www.mattsfruitstand.com/titlelimits |    |
| This Line Is Okay To Use. Max limit | 35 |
| This Line Is Okay To Use. Max limit | 35 |

- Headline grabs users' attention and make them aware of your offering.
- Description line 1 should spark users' interest in your offering.
- **Description line 2** should develop a **desire** to obtain your product.
- And finally, the **Display URL** consolidate a user's decision to take **action**.

#### 9 TIPS TO WRITE GOOD AD COPY

- 1. Be Specific
- 2. Highlight your Unique Selling Proposition
- 3. Don't forget your keywords
- 4. Include A Call to Action
- 5. Stand Out from your Competitors
- 6. Get Right To the Point
- 7. Ad Formatting is Important
- 8. Display URL is a part of your Ad Copy
- 9. Test...Test & Test

| KEY OBJECTIVES                 | AGENDA                                               |                                                                                 |
|--------------------------------|------------------------------------------------------|---------------------------------------------------------------------------------|
| Write effective Ad Copy        | Time 5 min                                           | <ol> <li>In your new campaign</li> <li>Create 3 copies for 1 Adgroup</li> </ol> |
| DELIVERABLE                    | RESOURCES                                            |                                                                                 |
| Ad variation for your ad group | Internet connection, Adwords External Keywords Tool, |                                                                                 |

#### **Pre-launch Buzz**

# LANDING PAGE

"Where the f\*ck am I?!!"
First time Yahoo user.

#### **BASIC LANDING QUALITY TEST**

- 1. The 3-second test
- 2. The ID test
- 3. The accessibility test
- 4. The "so what?" test
- 5. The "yeah, right!" test
- 6. The serenity test
- 7. The "Now what?"
- 8. More info
- 9. Just frickin sign-up!!!

- => Engaging visuals
- => Clear brand indent
- => Clear contact, trackable
- => Value Prop, Powerful headline
- => Awards, Certification
- => Testimonials
- => Clear Call to Action
- => Quality Score + SEO
- => No navigation, no distraction

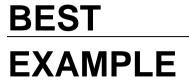

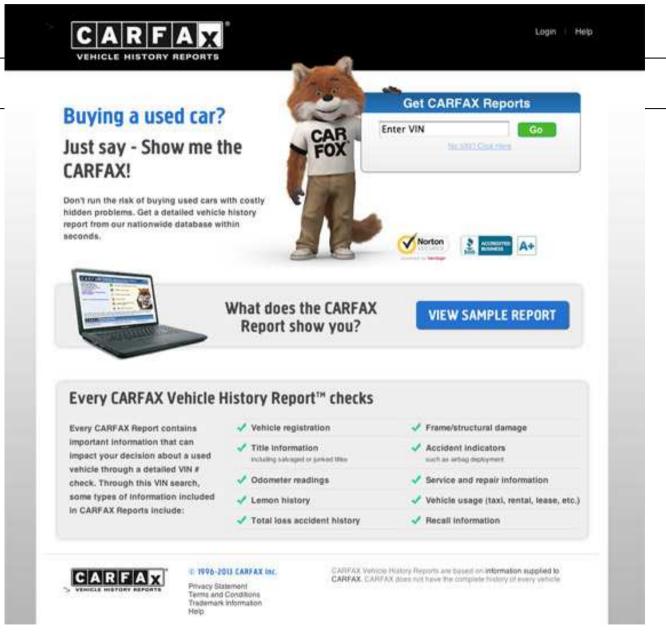

Source

| KEY OBJECTIVES                         | AGENDA                                           |                                                                                                    |
|----------------------------------------|--------------------------------------------------|----------------------------------------------------------------------------------------------------|
| Your Teammate's content                | Time 10 min                                      | <ol> <li>Using previous top keywords</li> <li>Write the 7 things you would expect to find to answer your query</li> <li>Compare against current page</li> <li>Swap</li> </ol> |
| DELIVERABLE                            | RESOURCES                                        |                                                                                                    |
| Top 3 keywords your audience would use | Your Neighbour, Pen/ Paper; Laptop; iPad/ Tablet |                                                                                                    |

# ADWORDSIN ANALYICS

More Numbers, Yipikaye!!

#### **WALKTHROUGH ADWORDS IN ANALYTICS**

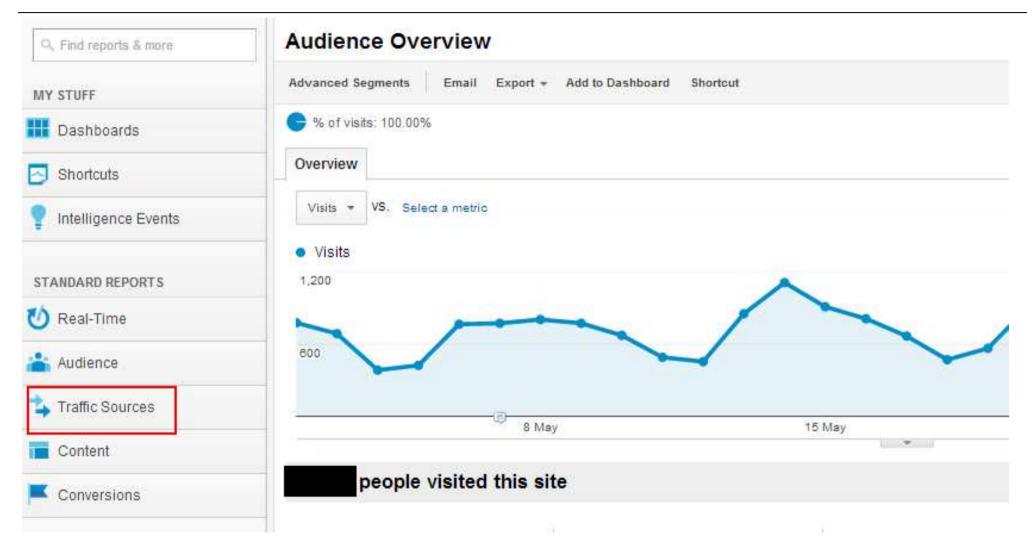

## WALKTHROUGH ADWORDS IN ANALYTICS

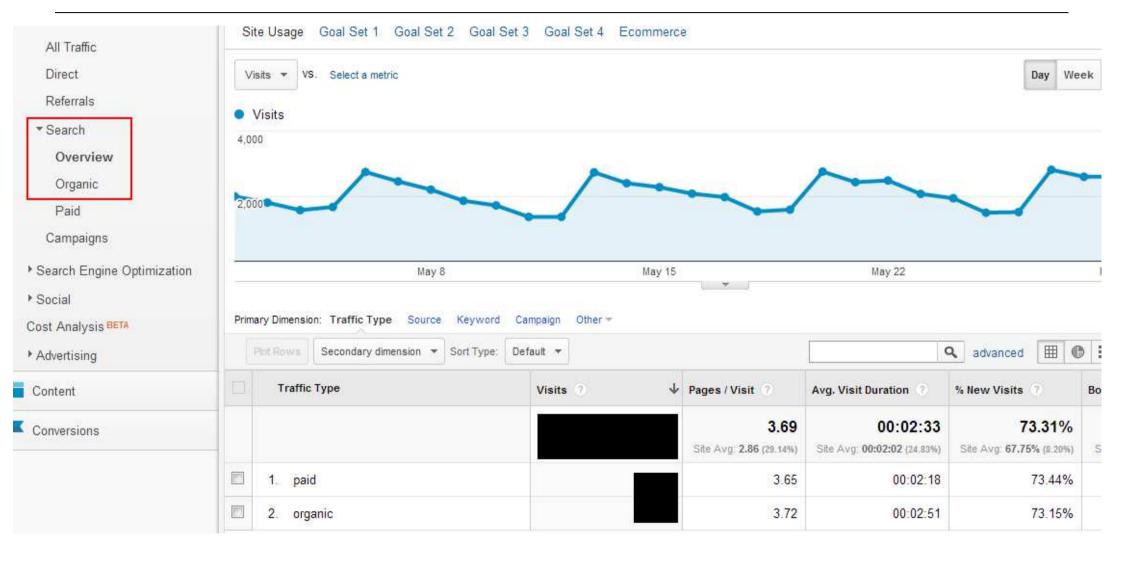

## WALKTHROUGH ADWORDS IN ANALYTICS

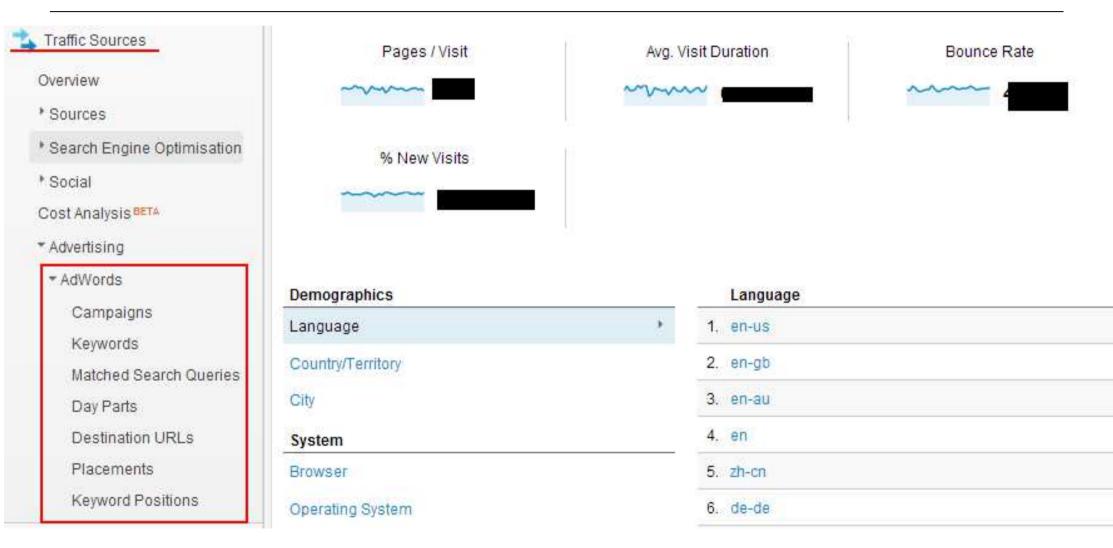

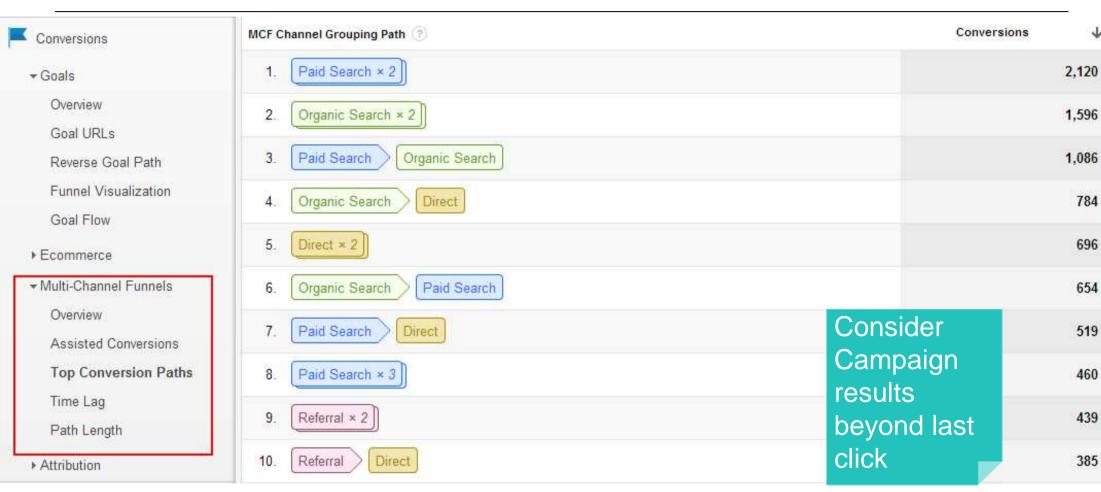

## **Pre-launch Buzz**

# TOOLS & TIPS

"Lost my inspiration, so nothing to say on this slide" — Sad isn't it

## **GOOGLE SUGGEST**

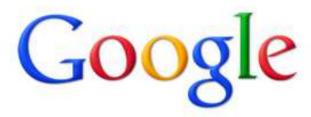

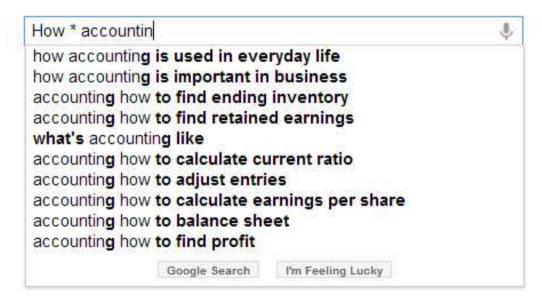

#### Wildcard Search

Use Wildcard (\*) and tilda (~) to search variations of your search query or synonyms

Google Suggest

**SOOVLE.COM** 

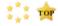

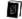

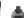

accounting accounting software accounting scandals accounting technician accounting reference date accounting profit accounting hall of fame accounting methods accounting period accounting today

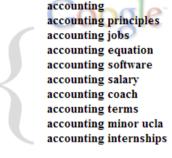

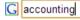

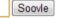

Try the icons or hit the right-arrow key to change engines...

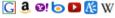

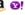

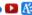

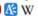

Soovled Link

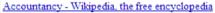

Accountancy, or accounting, is the production of information about an enterprise and the transmission of that information from those who have it to those who ... en.wikipedia.org

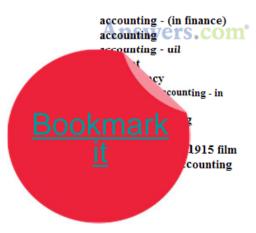

accounting accounting basics accounting 101 accounting tutorial accounting lessons accounting lecture accounting career accounting principles accounting rap accounting equation

accounting accounting principles accounting software accounting jobs accounting coach accounting terms accounting principals accounting research manager accounting equation accounting today

permalink | secrets | demo |

accounting accounting for dummies accounting software accounting information systems accounting principles accounting books accounting textbook accounting what the numbers mean accounting software for small business accounting for governmental and nonprofit entities

accounting software accounting principles accounting jobs accounting terms accounting firms peachtree accounting forensic accounting accounting for dummies cost accounting financial accounting

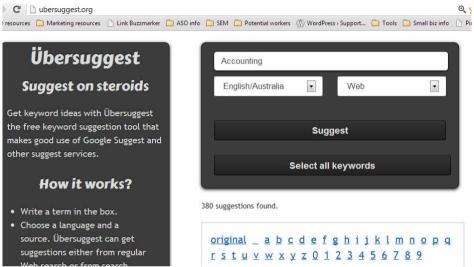

#### accounting

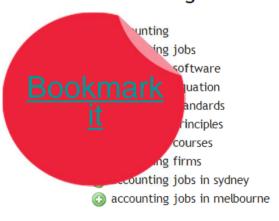

#### accounting + a

- accounting an introduction 5th edition
- accounting australia
- accounting and finance
- accounting auditing and accountability journal
- accounting an introduction to principles and practic
- accounting an introduction
- accounting and finance journal
- accounting and taxation advantage
- accounting assumptions
- accounting and business research

### accounting + b

- accounting business reporting for decision making
- accounting basics
- accounting business for sale
- accounting building business skills
- accounting books
- accounting bodies australia
- accounting big 4
- accounting bodies
- accounting balance sheet
- accounting blog

EXERCISE 80

| KEY OBJECTIVES                | AGENDA                          |                                                                                                    |
|-------------------------------|---------------------------------|----------------------------------------------------------------------------------------------------|
| Define your negative keywords | Time 5 min                      | <ol> <li>Using Google Suggest or Ubersuggest</li> <li>List all non relevant keywords</li> <li>Save list in Excel Doc</li> </ol> |
| DELIVERABLE                   | RESOURCES                       |                                                                                                    |
| Negatives keyword list        | Internet, Adword<br>Spreadsheet | ls Keywords tool, Ubersuggest, Excel                                                                                            |

## **ADWORDS EDITOR**

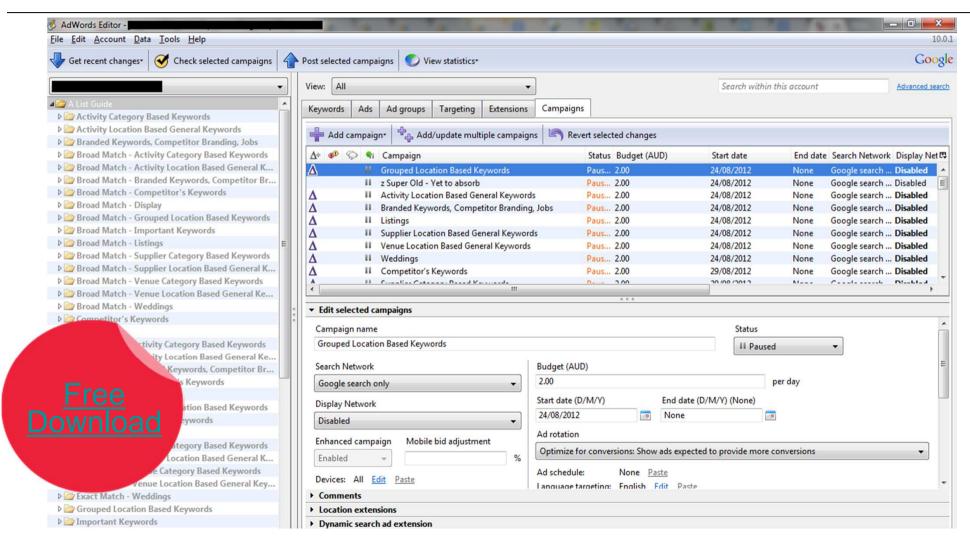

## **GOOGLE TRENDS**

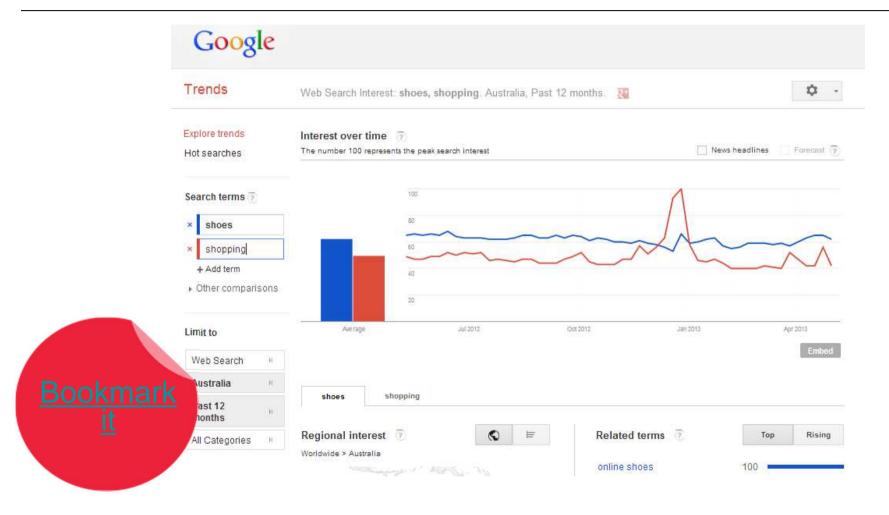

## **SEM + COMPETITORS KWDS**

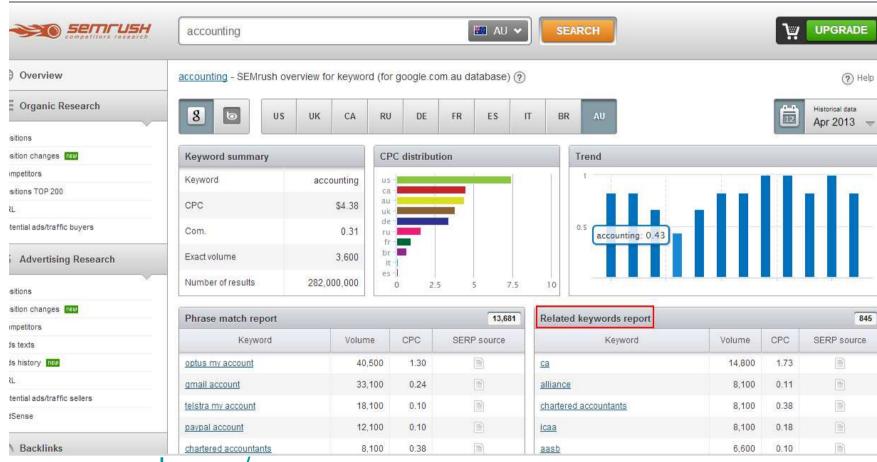

http://www.semrush.com/

KEYWORDSPY 84

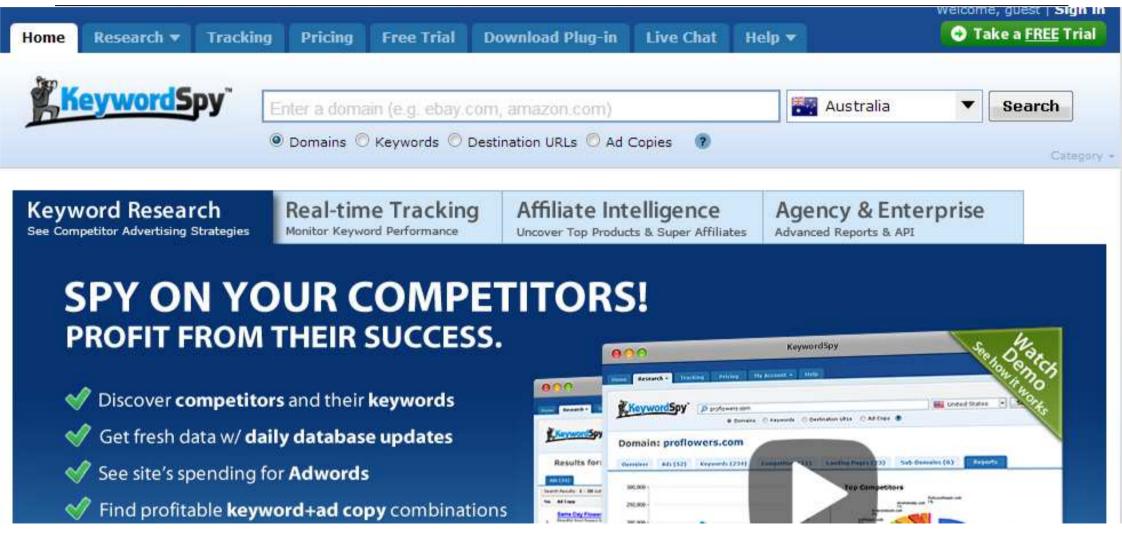

Company

Pricina

## **WORDSTREAM**

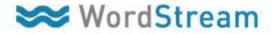

**AdWords Performance Grader** 40 Hours of PPC Analysis Report For Acme Corp's Scored Better Than. John Taylor in 60 Seconds or Less! Apr 13, 2012 or 02:27 PM A PPC prairy of ETS, frame that your Address, account accordingtor, in series of count hand A PTV great of TYL make that pour Authorite according to special state, a series of some make and administration and affirmate and flower premountly placed on your and openint target of MIXXXVIII. \$100.000 (Our programmy graphing adjustment make there that \$10 (Resent below), mixing and appending a spending and other expeditions, to compare your programme and other expeditions, to nowe your Advisors account to the retires of others that we have precious granted Get Your FREE Account Disgnostics Report Today ands accounts that we've graded Art. CPS-Cart HI David Fast. Secure. Free. Y Wasted Spend PLAY VIDEO D Name channel in the last \$1 days and projecting their much income count be speed by adding additional regular keywords every fromth. Allufrein addin Learn about WordStream's 20 Minute PPC Work Week Solutions for Agencies Throwing Money Worry-Free PPC Away on P Take on more clients, not You're an expert at what you do. We're Make every dollar count with a FREE trial of more headaches experts at PPC. Let us manage your PPC PPC Advisor, WordStream's smart software campaigns so you can spend more time that helps you optimize your PPC campaigns

What We Offer

Not cheap
Good for
bigger
budgets &
Campaigns

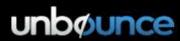

Log In | Sign Up

FEATURES TEMPLATES LANDING PAGE EXAMPLES PARTNERS RESOURCES PRICING BLOG

Contact Us 1-888-515-9161

## Build, publish & A/B test landing pages without I.T.

Increase the ROI of your marketing campaigns

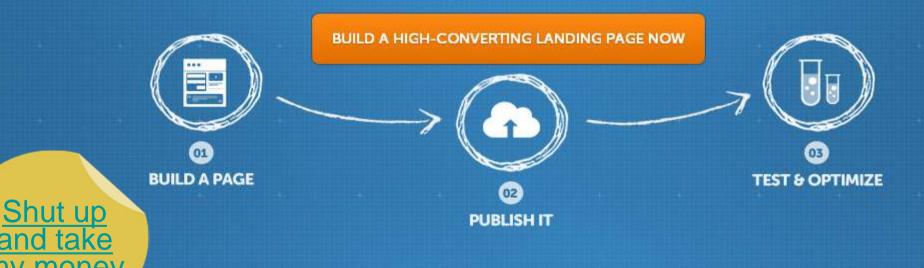

**OVER 4,000 HAPPY CUSTOMERS** 

## **Frederic Chanut**

Managing Director, In Marketing We Trust m. 04 3837 1981

e. <a href="mailto:frederic@inmarketingwetrust.com.au">frederic@inmarketingwetrust.com.au</a>
<a href="mailto:www.inmarketingwetrust.com.au">www.inmarketingwetrust.com.au</a>

Keep in touch if you want feedback on your own strategy

Connect with us

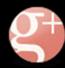

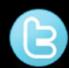

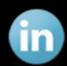

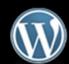